1. Connect RS232 programming port; it is a DB9 female connector to PC.

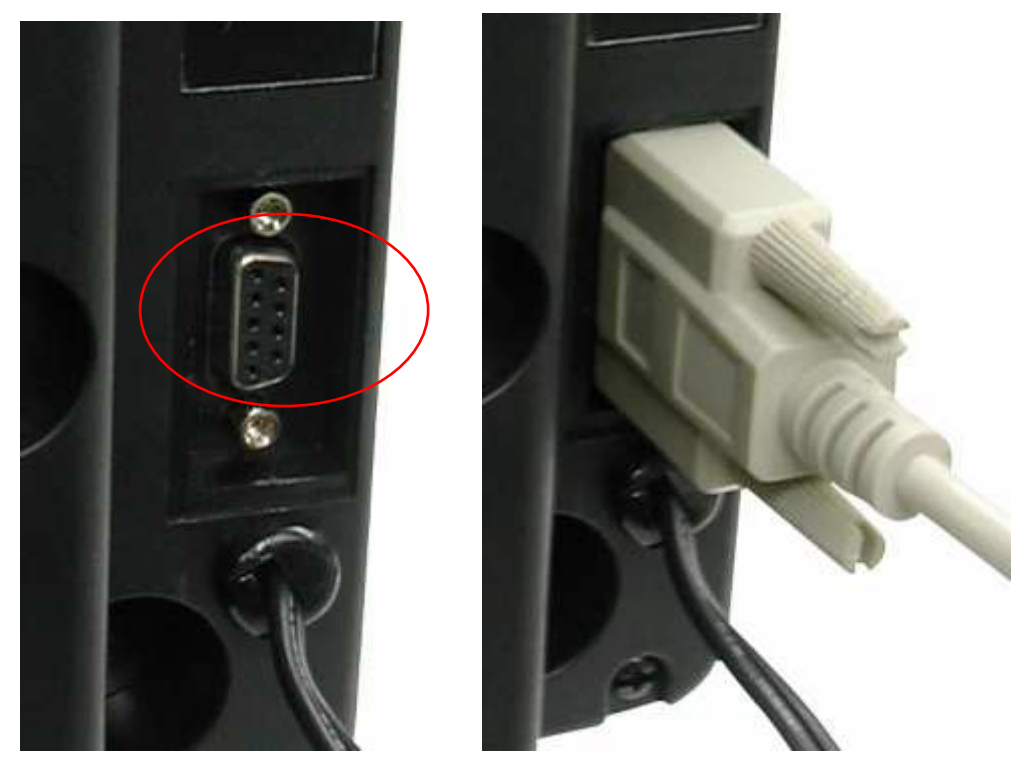

- 2. Plug in the 110V /AC or 220V/AC. The power range for LED sign is from 110V/AC to 240V/AC.
- 3. Running the programming software; "LED Sign Programmer".
- 4. Selecting the frequency range

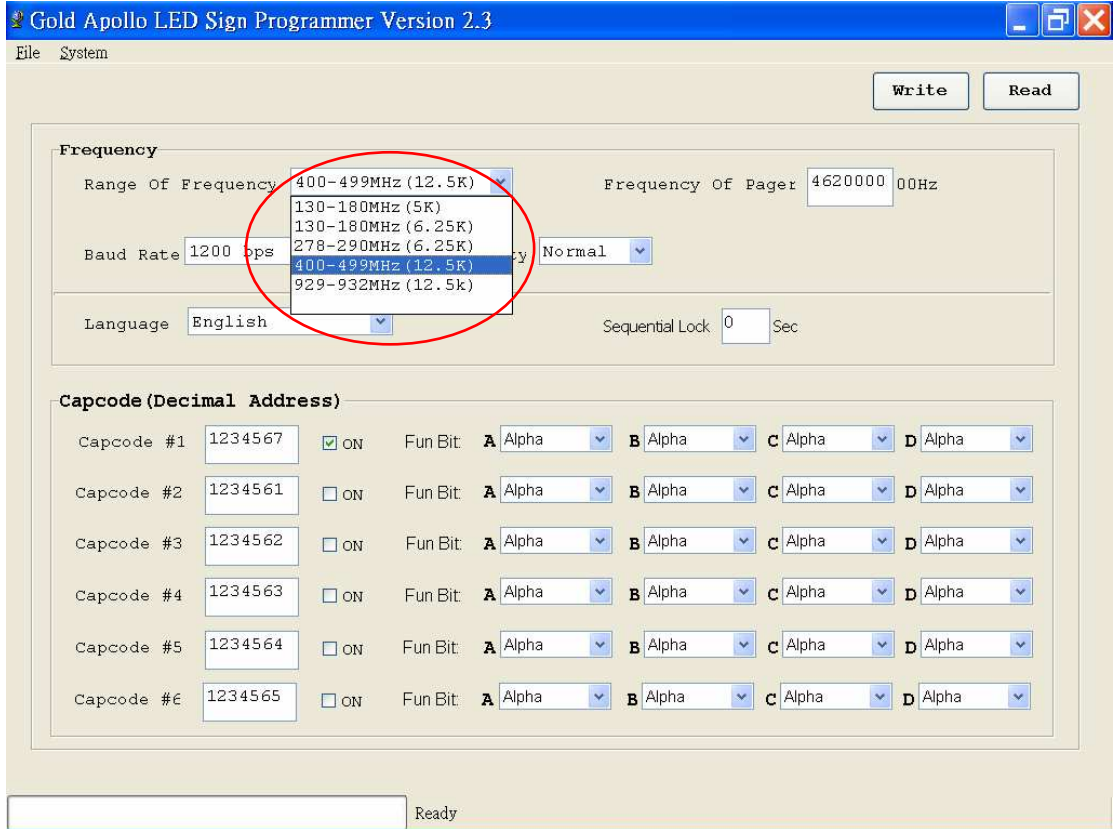

# 5. Setting the frequency

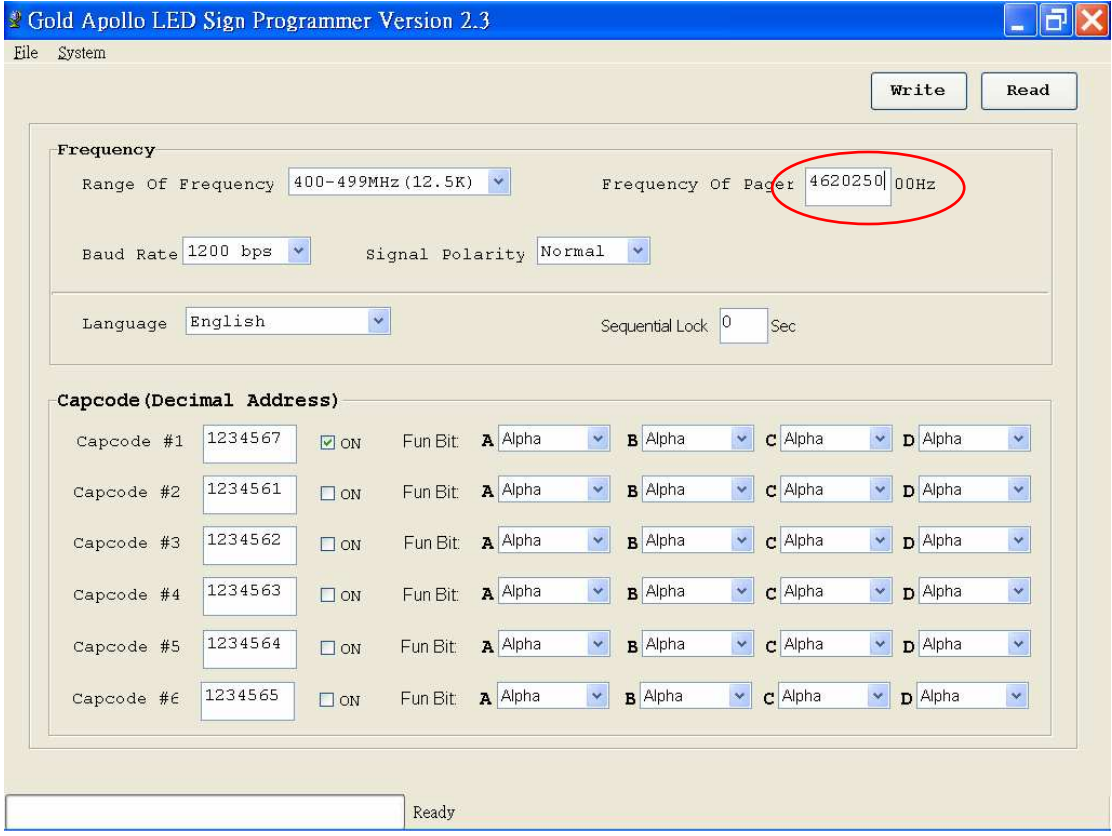

# 6. Selecting the Baud Rate; 512, 1200, 2400bps

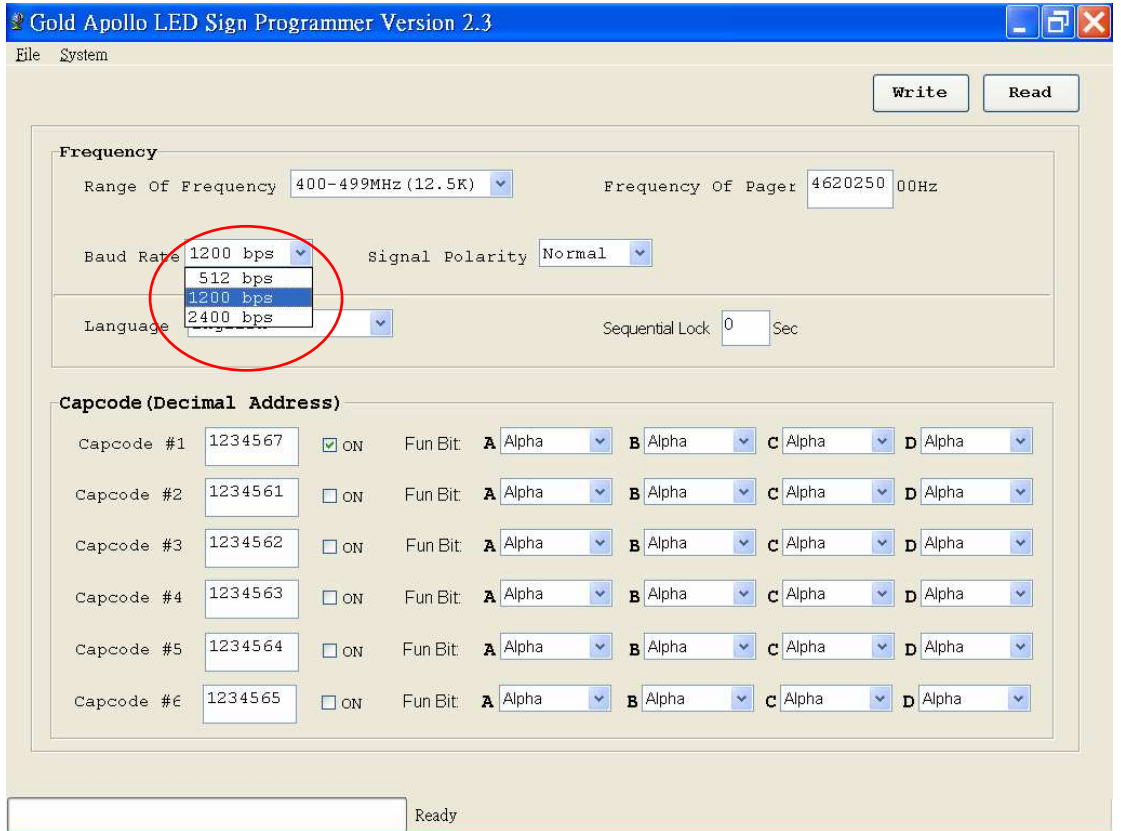

# 7. Setting Sequential Lock time

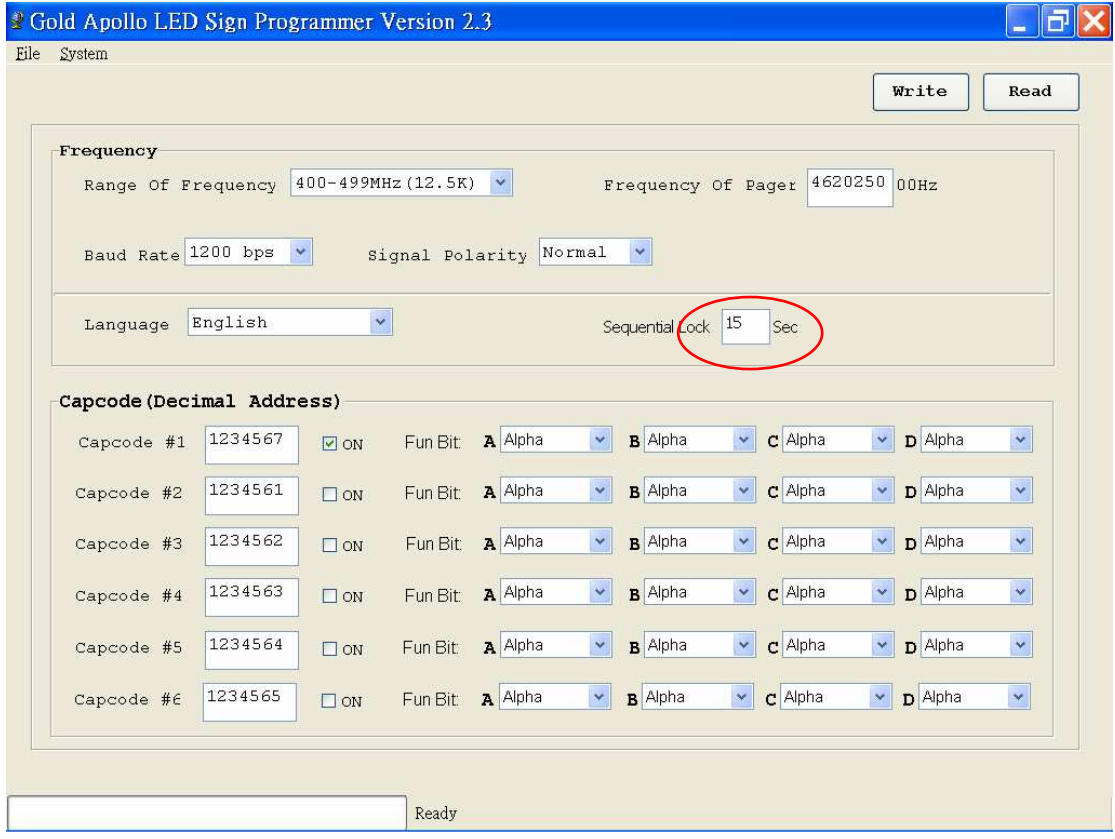

# 8, Selecting Language

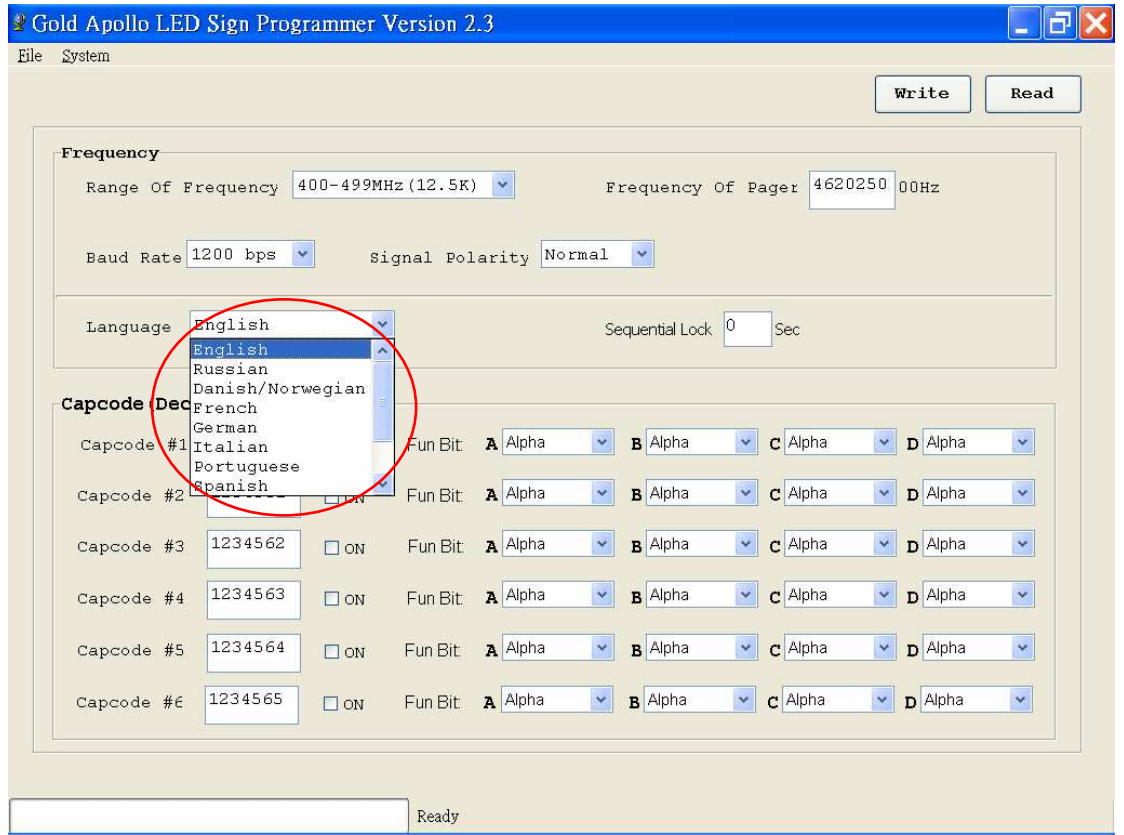

## 9. Setting Capcode and Receiving Message Type

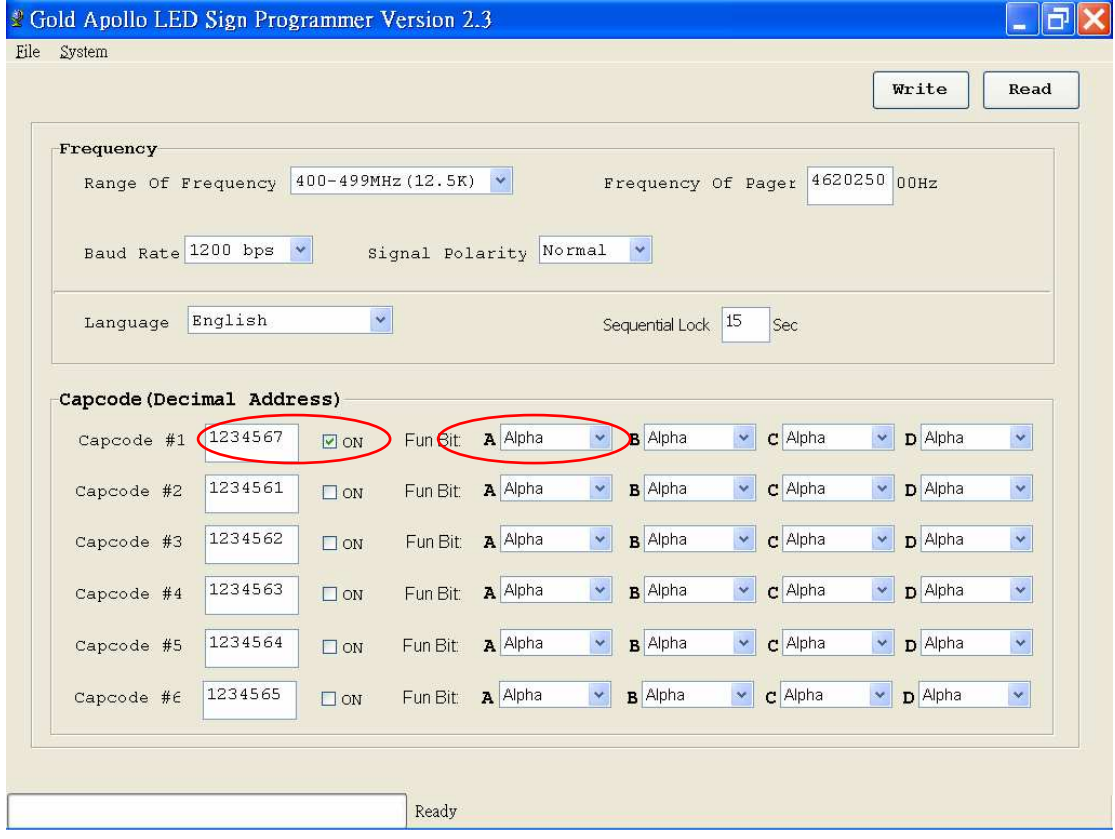

# 10. When you finished your setting. Click the "Write" to program the LED sign.

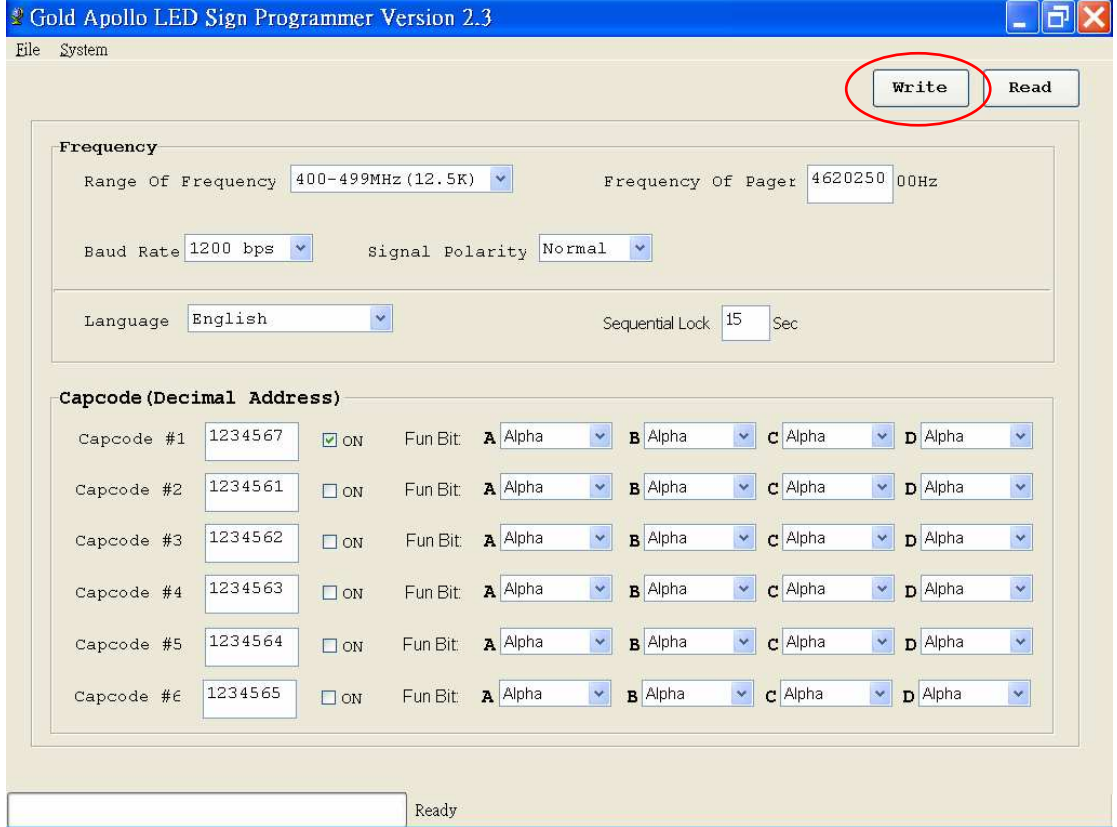

11. If you want to "Read" the setting content from LED sign, Click the "Read" to load the setting content form LED sign.

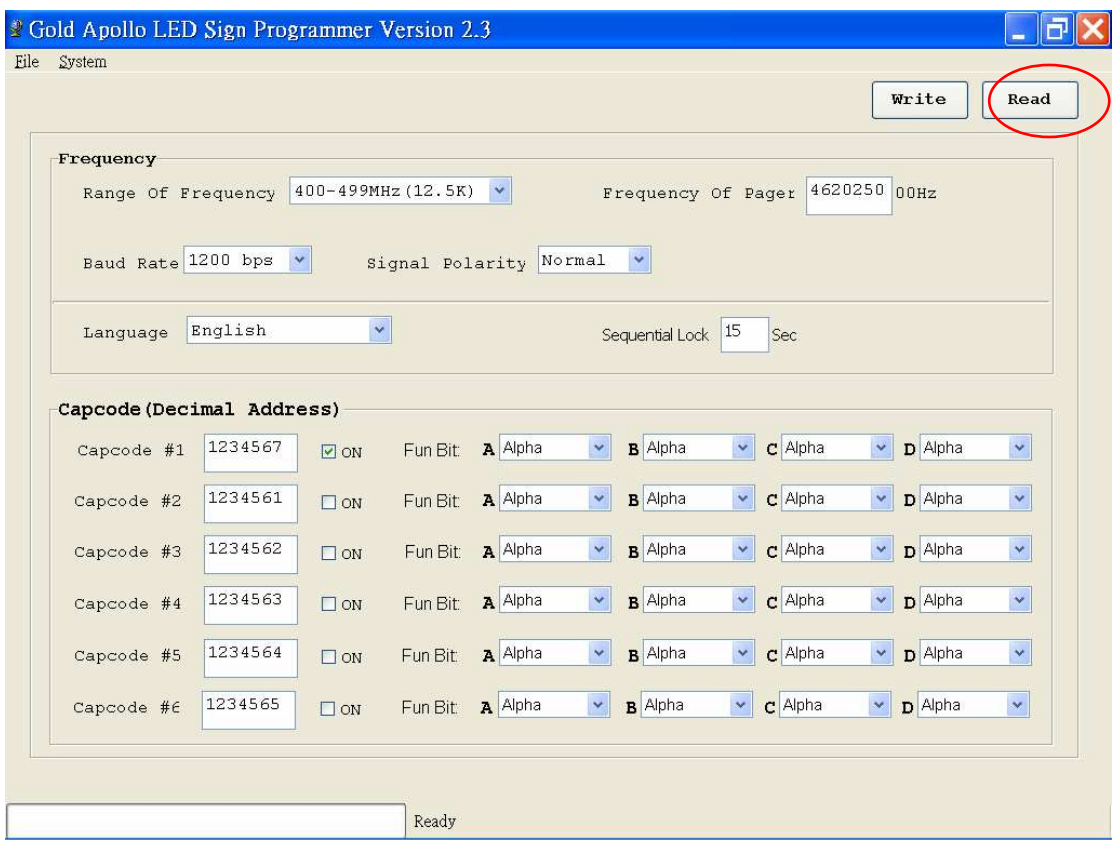